# **Instalación y Entrega vía SADP en Teléfono Móvil**

## **Lanzado!**

## **Paso 1: Conectese al Wi-Fi y Busca dispositivos**

- Debe iniciar sesión en la aplicación Hik-Partner Pro y conectar su teléfono a Wi-Fi para que el dispositivo y su teléfono estén en la misma red.
- Búsqueda automática de dispositivos inactivos y haga clic en **Activar**) para el siguiente.

#### **Paso 2: Iniciación automática** (configuración de contraseña, asignación de canales e inicialización)

- Debe ingresar manualmente la contraseña del usuario administrador y el código de verificación del dispositivo, en la primera activación. Al marcar [Como contraseña predeterminada], puede evitar la repetición de entradas en el próximo uso.
- Puede elegir la asociación *automática* de canales o asignar manualmente canales de cámara en NVR como desee..
- Comienza la activación automática, con la verificación del firmware, la sincronización de la hora del teléfono y la inicialización del almacenamiento finalizada.

### **Paso 3: Habilitar mantenimiento remoto**

Después de la inicialización, se guiará al cliente para que agregue el dispositivo a HPP para la administración remota.

- NVR y Switch están seleccionados de forma predeterminada
- Si se ha agregado IPC a NVR, IPC no se seleccionará de manera predeterminada

## **Opcional: Entrega a los usuarios (Hik-Connect)**

Después del inicio y la configuración del sitio remoto, los instaladores pueden entregar los dispositivos a los usuarios, con dos opciones.

1. Dispositivo de transferencia: el dispositivo pertenece al usuario, y el instalador necesita obtener la autorización del usuario para operar los dispositivos

2. Compartir dispositivo: el dispositivo pertenece al instalador y el cliente solo tiene derechos de acceso. El instalador puede deshabilitar la capacidad de operación de HC de los usuarios cuando sea necesario, que es similar a la función de uso compartido de dispositivos de Hik-Connect.

**2-pasos Iniciación**

**1-paso Entrega**

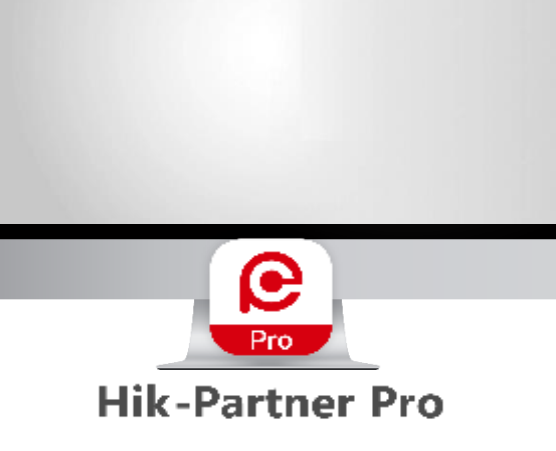

## **Instalación y Entrega vía SADP en Teléfono Móvil**

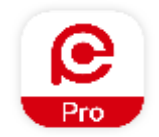

## **Hik-Partner Pro**

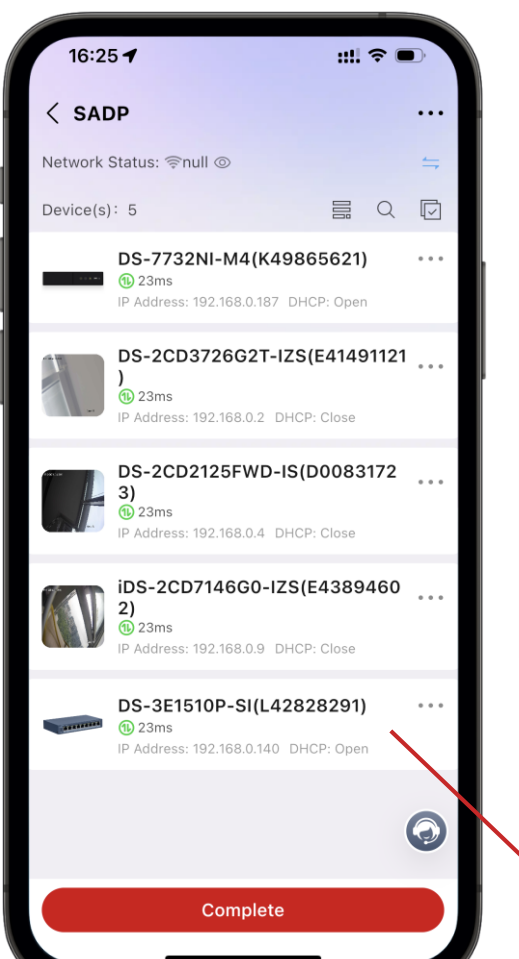

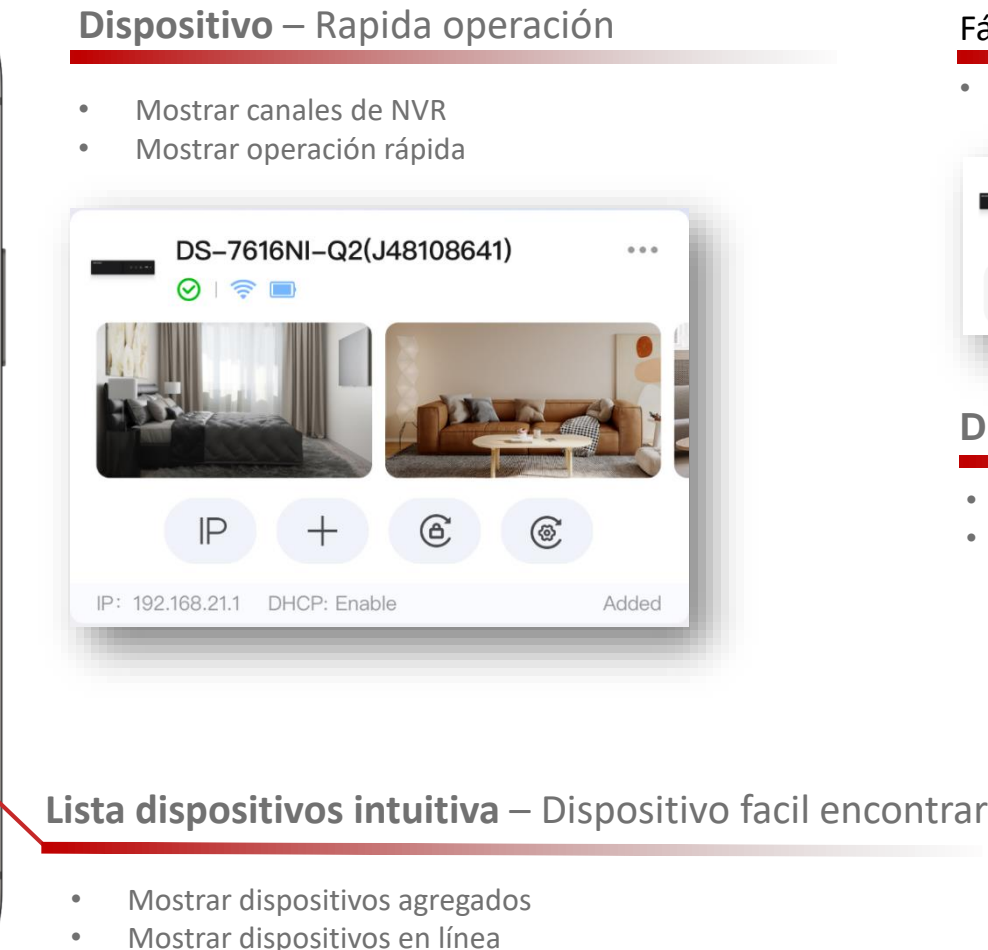

### Fácil de encontrar y reparar anomalías del dispositivo

• Visualización del número de excepciones de dispositivos Reparación automática de excepciones y guía para la solución de problemas

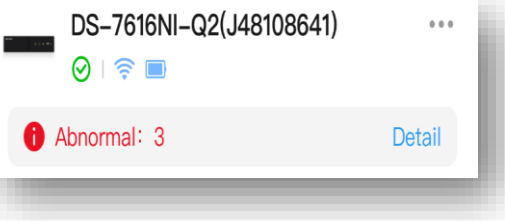

### **Dispositivo CCTV fácil de configurar**

#### Próximamente en Sept.

- Vista en vivo y configuración en la misma página
- Configuración rápida de parámetros comunes

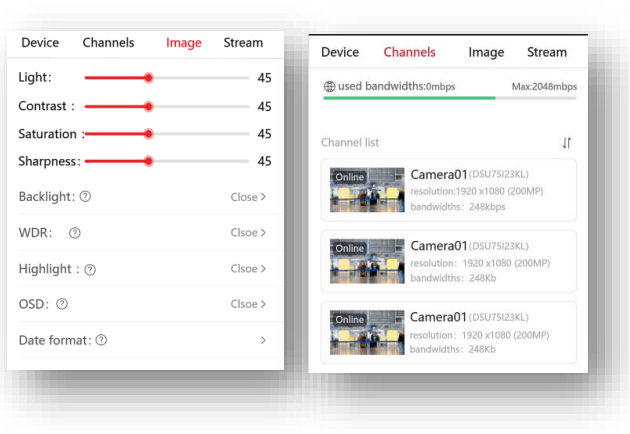

## **Restablecimiento de contraseña con HPP en el teléfono móvil**

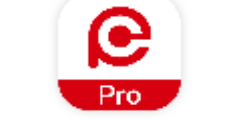

**Hik-Partner Pro** 

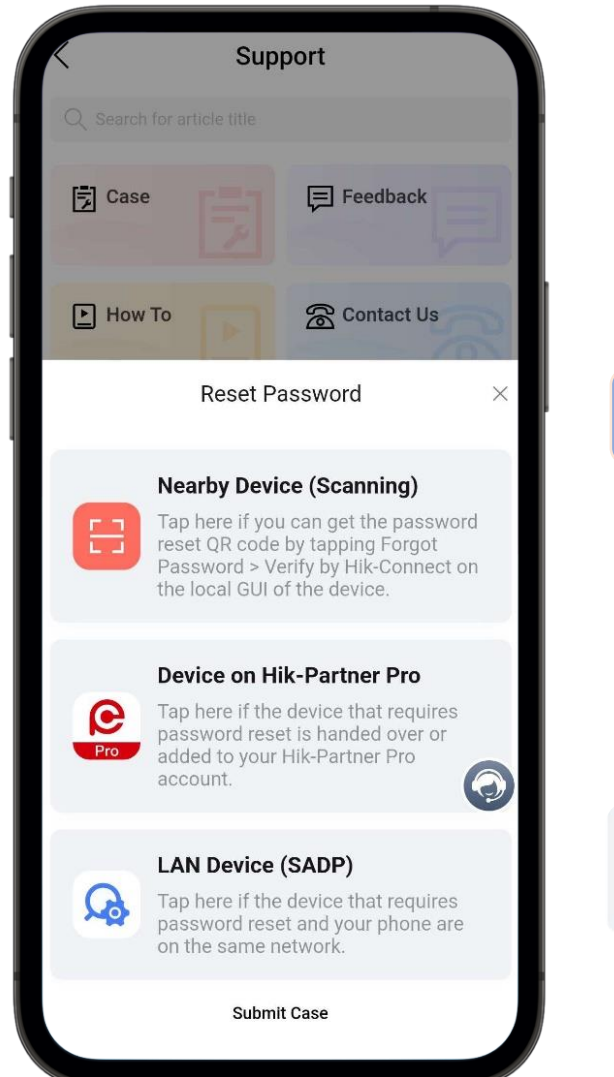

### **Múltiples formas de restablecer contraseña dispositivo**

- **Escaneo y reinicio: para dispositivos en el sitio, directo y simple**
- **Restablecimiento remoto: para dispositivos en Hik-Connect y Hik-Partner Pro, conveniente y eficiente Dispositivos LAN con SADP: para dispositivos dentro de LAN, rápido y práctico**

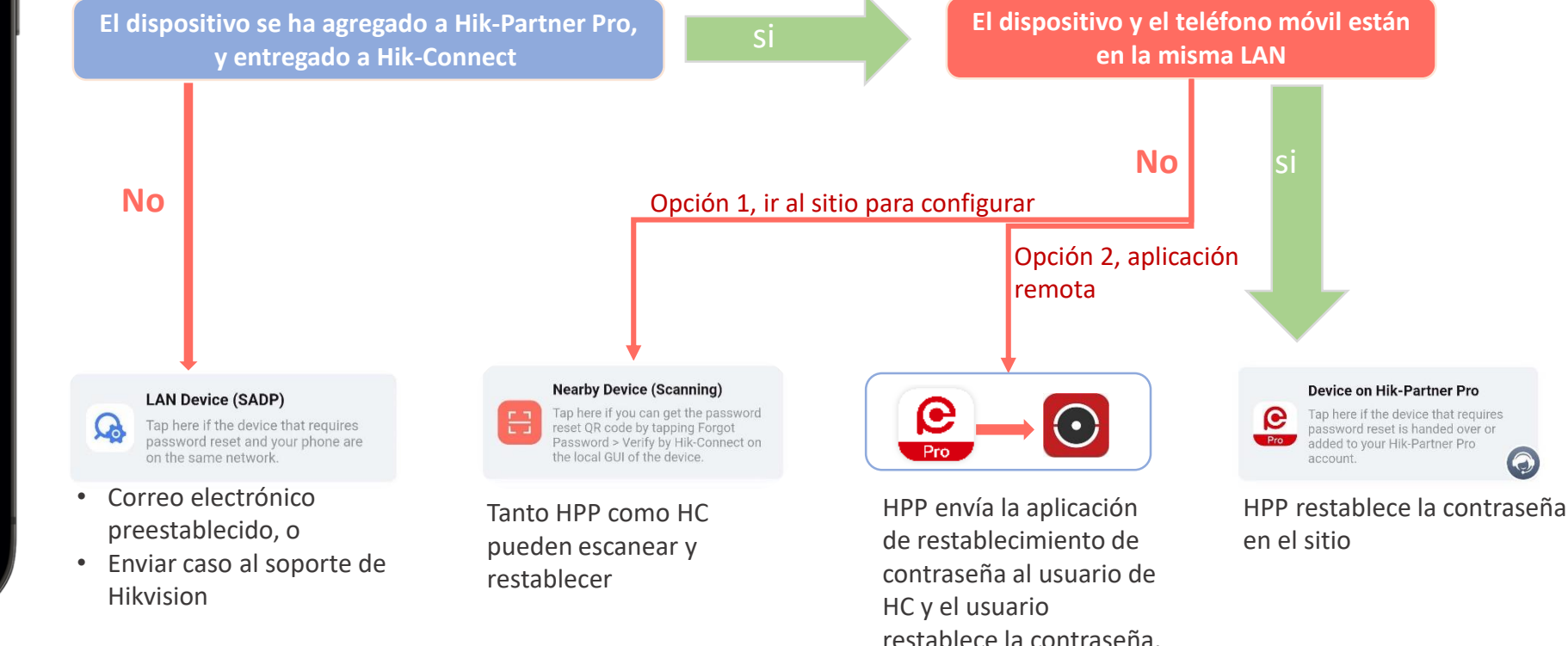